#### **FRI-ONLINE-1-TMS-12**

# **BENEFITS OF VIRTUALIZATION AND**

# **SOME PRACTICAL ASPECTS OF VIRTUALBOX VIRTUAL MASHINES**

#### **Assoc. Prof. Vladimir Mateev, PhD**

Department of Machine Science, Machine Elements, Engineering Graphics and Physics, "Angel Kanchev" University of Ruse Phone: +359 82 888 583 Е-mail: [vmateev@uni-ruse.bg](mailto:vmateev@uni-ruse.bg)

*Abstract: The article discusses the benefits of virtualization in various fields such as education, e-services and cloud technologies. Some specific practical instructions are given when working with VirtualBox virtual machines.*

*Keywords:* Virtualization Technology, Virtualization in education, VirtualBox, Virtual Mashines

### **ВЪВЕДЕНИЕ**

Концепцията за виртуални машини е разработена за първи път от IBM през 60 -те години нa 20-ти век, за да предостави на много потребители едновременен интерактивен достъп до базовия компютър в една организация. Всяка виртуална машина е реплика на основната физическа машина и потребителите получават впечатлението, че работят директно на физическата машина. Виртуалните машини също предоставят предимства като самостоятелност, споделяне на ресурси и възможност за изпълнение множество разновидности на операционни системи с различен набор от софтуерни технологии и конфигурации.

Когато се използва компютър, операционната система (ОС) се инсталира и изпълнява директно над хардуера като се възползва напълно от потенциала си. Въпреки това, посредством определени програми, представляващи софтуер за виртуализация или виртуални машини се постига емулиране на определен хардуер, като виртуализиращият софтуер се възползва от реалните ресурси на компютъра. Върху тези софтуери е възможно да се инсталира ОС така, както това се прави на реална компютъра машина. Така инсталираната ОС се нарича гост ОС. Операционната система на релния компютър се нарича основна или хост ОС. Гост ОС работи, най-общо казано, като основна ОС, така че всичките й функции и характеристики са налични, превръщайки я в перфектен инструмент за разработване, тестване и използване на софтуерни и/или хардуерни компоненти без самите те да са напълно реализирани във функционално отношение или реално налични.

Виртуализацията се изразява в подмяна на физически устройства с виртуални такива, достъпни посредством подходящ софтуер. На виртуализация подлежат сървъри, работни станции, мрежи и приложения. За да се постигне това софтуерът за виртуализация управлява физическите ресурси на машината, на която е инсталиран като памет, процесор, мрежови адаптери и периферни устройства.

## **ИЗЛОЖЕНИЕ**

#### **Виртуализация в обучението**

Актуалността на виртуализацията в обучението продължава да е достатъчно значима, за което свидетелства и немалкия брой статии, посветени на тази тема.

В (Gil, C., 2017) е представена мобилна мрежова лаборатория, създадена за нуждите на обучението. Целта на виртуализацията в случая е пълното възпроизвеждане на реалните компютърни мрежи посредством софтуер, работещ с логическите устройства и реализиращ логически мрежовите услуги. По този начин лабораторията допълва традиционната методика

на преподаване с експериментиране, за което студентите могат да използват виртуална и преносима лаборатория по всяко време и на всяко място. PNL (Portable Network Laboratory) е инструмент за внедряването на виртуализирана среда от компютърни мрежи, позволяваща свързване, конфигуриране и комуникация между клиентски и сървърни приложения. Неговата цел е да се даде на обучавания подходяща среда, за да може той да провери правилното функциониране на мрежовите услуги, които са предмет на изучаване.

Според (Ishtiaq Ali, I. & Meghanathan, N., 2011) виртуалната машина е най-добрата възможност за курсове, свързани с мрежова сигурност. За да могат студентите да стартират потенциално опасни за компютърните машини софтуерни приложения те би трябвало преди това да имат машина, върху която могат да си позволят поемането на възможния риск и чак след това да създадат своя собствена програма или да стартират комерсиална такава, за да експериментират и проверят различни видове атаки към машината. Повечето проекти, свързани с мрежовата сигурност са най-подходящи за Linux-базирани виртуални машини. Акаунтът на университетско ниво няма да бъде добър вариант за такива проекти поради факта, че студентите ще се нуждаят от повече привилегии в акаунта си за административни цели, както и от възможности за създаване на различни нива на привилегии за акаунта според нуждите на експериментите. Предимството на провеждането на такива упражнения във виртуална мрежа е, че както вреден, така и съмнителен трафик може да се генерира във всяка създадена мрежа и целият проект може да се изпълнява не само от лабораторията, но и от правилно конфигурирано отдалечено място. Виртуалните машини позволяват създаването на единични файлове или група от файлове, които могат да се разпространяват, както и цялата конфигурация, необходима за демонстриране на темите по начин, който не оказва отрицателно въздействие върху устройството или върху мрежата, в която работи устройството.

Виртуалните машини могат да бъдат широко разпространени в академичните среди, защото основната цел на виртуализацията е да се намалят разходите, да се поддържа хост системата немодифицирана и да се направи хоста преносим и управляем доколкото е възможно. При това положение студентите имат достъпна среда за работа по техните проекти както от кампуса, така и от разстояние. Възможно е рентабилно и лесно осъществимо решение, което много наподобява реалната среда, лесно адаптивно към променящите се нужди на курсовете, без излишни ИТ ресурси и разходи.

Посредством подходящи настройки в учебната среда виртуализацията може да пресъздаде бизнес средата на реалния свят напълно автентично, така че обучаваните да могат да взаимодействат с технологиите точно така, както биха го правили в реална работна среда.

Много често образователната институция не може да осигури компютърно оборудване със софтуер и конфигурация за всяка отделна дисциплина, като едно и също оборудване трябва да се ползва от различни студенти по различни дисциплини. Този проблем може да бъде преодолян чрез използването на виртуални машини, позволяващи на всеки обучаван да изгради свой собствен мрежов експеримент, използвайки подходящата топология без при това да нарушава останалите дейности, извършвани в лабораторията. Обучаваните, които биха искали да експериментират например с мрежови протоколи или проблеми със сигурността могат свободно да изтеглят вече предварително изградени виртуални машини и да инсталират необходимия софтуер за работа по техните специфични проекти.

В (Klement, M., 2017) се разглеждат видовете и начините за виртуализация, както и инструментите за реализиране на виртуализационните решения. Набляга се на начините за използване на средствата за виртуализация в образованието и се обсъжда набор от измерения на модела на интегриране на виртуализацията в образованието.

Използването на облачни технологии и виртуализация за организиране на универсални учебни работни станции с унификация на системния и приложния софтуер за индивидуално обучение на студенти се разглежда в (Shevchuk, M., Shevchenko, V., Chukalovskaya, E. &

Gramakov, D., 2020). Посочени са големите образователни възможности на разглежданите технологии. Установено е, че възможността да се използва една и съща работна станция както у дома, така и в студентската лаборатория подобрява учебния процес и мотивацията на обучаваните да използват информационните технологии.

В проучването, представено в (Parlakkilic, A., 2014) технологията за виртуализация на работния плот и системата за бързо създаване на материали за електронно обучение са комбинирани и така е разработена една рентабилна и използваема хибридна система като среда за преподаване и обучение. Чрез нея преподавателите имат възможност бързо и лесно да конструират и качват курсове като при това разходите за хардуер, ИТ поддръжка и софтуер са съществено намалени.

Опитът на технологичния университет в Kaunas за изграждане на образователна инфраструктура, използваща виртуализация е представен в (Miseviciene, R., Ambraziene, D., Tuminauskas, R. & Pazereckas, N., 2012). Тази инфраструктура позволява достъп до виртуални настолни компютри и приложения чрез уеб на студентите и преподавателите от университета, както в компютърните зали на университета, така и от вкъщи. Представени са използваните в изградената инфраструктура технологиите за виртуализация и постигнатите ползи.

(Dinesha H. & Agrawal, K., 2011) разглежда индийската образователна система и възможностите и предимствата, които технологиите и техниките за виртуализация предоставят, за да се подобри нейното функциониране.

#### **Виртуализация на услугите**

Виртуализацията на услугите е метод за емулиране на поведението на специфични компоненти в хетерогенни приложения, базирани на компоненти, като например управлявани от API приложения, базирани на облак приложения и ориентирани към услуги архитектури. Използва се за осигуряване на достъп на екипите за разработка и тестване на софтуер до зависими системни компоненти, които са необходими за функционирането на приложението в процесa на тестване, но са недостъпни или трудно достъп за целите на разработката и тестването. С наличието на "виртуализирани" зависими компоненти, тестването и разработката могат да продължат без тези компоненти да са реално налични. Поради това все повече компании използват виртуализацията на услугите, за да подобрят производителността, да намалят

**- 71 -**

разходите за тестване и да внедрят покачествен софтуер за по-кратък период от време. В допълнение към емулирането на основни софтуерни приложения, услуги на трети страни и дори цели бекенд системи, виртуалните активи също могат да бъдат надеждно споделени и използвани от целия производствен екип, улеснявайки поефективните практики за паралелно разработване.

#### **Виртуализация на облачните технологии**

Виртуализацията на облачните технологии е техника за създаване на виртуална платформа от устройства за съхранение и ОС на сървъра. Виртуализацията помага на потребителя да използва множество машини, споделящи един единствен физически екземпляр на всеки ресурс в мрежата на други потребители, съответно използващи техните машини. Виртуализацията в облака трансформира конвенционалните изчислителни методи, при които управлението на натоварването е по-ефективно, икономично и мащабируемо.

Ползите от виртуализацията на облачните технологии са в повишени сигурност, икономичност, гъвкавост в изпълнението на операциите и трансфера на данни, както и предотвратяване на риска от срив в системата.

# **Някои специфични инструкции при работа с виртуална машина на VirtualBox**

Виртуална машина с инсталирана на нея операционна система Windows XP, работеща върху компютър с операционна система Windows 8 е показана на фиг. 1.

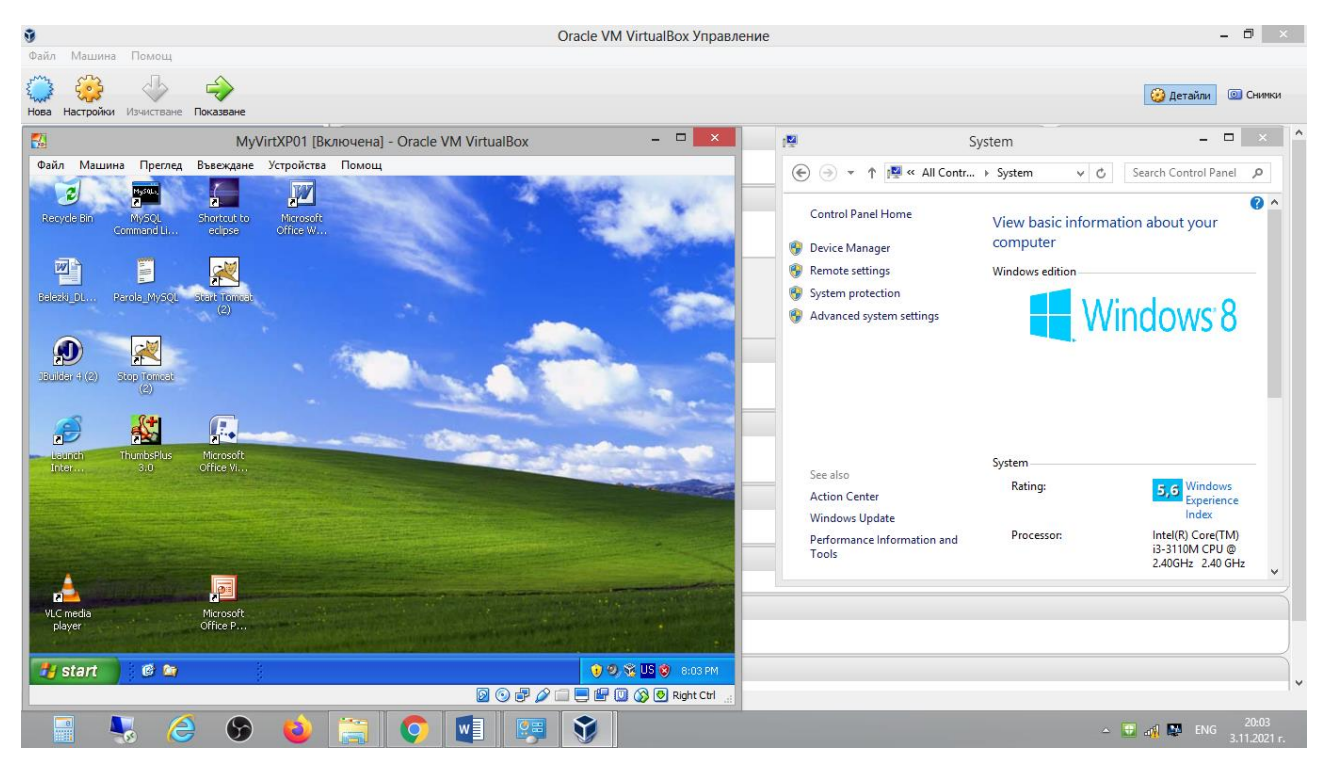

Фиг. 1. Екранът на виртуалната машина MyVirtXP01 върху десктопа на основната ОС

Две полезни функционалности при работа с виртуалнаta машина е възможността за достъп до съдържанието на флашка в слота на компютъра и до съдържанието на папка от основната ОС.

При поставяне на флашка в порт на компютъра тя става достъпна за основната ОС и нейното наименование се появява в дясно от един чекбокс в списък на меню "USB", което е подменю на менюто "Устройства" от лентата с менюта на виртуалната машина. Поставянето на отметка в чекбокса прави флащката достъпна за ОС на виртуалната машина, а премахването на отметката я прави достъпна за основната ОС.

За да може папка от от основната ОС да е достъпна във виртуалната машина се постъпва по сления начин: Папката от основната ОС се прави споделена. Избират се последователно менютата на виртуалната машина "Машина", "Настройки", "Споделени папки" или "Устройства", "Споделени папки", "Настройки на споделени папки...". В отворилия се диалогов прозорец се избира опцията "Папки на машината" и се натиска бутона "Добавяне на нова споделена папка". Отваря се диалогов прозорец "Добавяне на споделена папка". В полето за избор "Път до папката:" се избира опцията "Други" отваряща диалогов прозорец с файловата стриктура на основната ОС, от където се избира желаната папка, чието име се изобразява в полето "Име на папката". Избраната папка може да е "Само за четее", "Авто монтиране" и/или "За постоянно". Накрая се потвърждава направения избор. След това от менюто на виртуалната машина "Устройства" се стартира "Инсталиране на виртуални добавки…" и се изпълнява програма за инсталиране. След рестартиране на виртуалната машина избраната папка е достъпна като новоприкачена памет от менюто "Му Computer" на "Windows Explorer" на виртуалната машина.

## **ИЗВОДИ**

Проучванията показват, че виртуализацията е нарастваща тенденция в ИТ индустрията, от която в еднаква степен могат да се възползват както бизнесът, така и образователните общности.

#### **REFERENCES**

Dinesha H. & Agrawal, K. (2011). Virtualization Technologies and Techniques in Education Learning Applications. World Academy of Science, Engineering and Technology 59 2011.

Gil, C. (2017). Virtualization in Education: Portable Network Laboratory. January 2018, DOI:10.1007/978-3-319-75214-3\_9, In book: Computer Science – CACIC 2017 (pp.90-98).

Ishtiaq Ali, I. & Meghanathan, N. (2011). Virtual Mashines and Networks - Installation, Performance, Study, Advantages and Virtualization options. International Journal of Network Security & Its Applications (IJNSA), Vol.3, No.1, January 2011.

Klement, M. (2017). Models of integration of virtualization in education: Virtualization technology and possibilities of its use in education, Computers & Education, Volume 105, February 2017, Pages 31-43.

Miseviciene, R., Ambraziene, D., Tuminauskas, R. & Pazereckas, N., (2012). Educational Infrastructure Using Virtualization Technologies: Experience at Kaunas University of Technology. Informatics in Education, 2012, Vol. 11, No. 2, 227–240, Vilnius University.

Parlakkilic, A. (2014). Rapid E-Learning And Desktop Virtualization In Education. Proceedings of the International Conference on Computer Science, Computer Engineering, and Social Media, Thessaloniki, Greece, 2014.

Shevchuk, M., Shevchenko, V., Chukalovskaya, E. & Gramakov, D. (2020). Cloud platforms and virtualization technologies in education. E3S Web of Conferences 210, 22034 (2020), ITSE-2020.

**Virtual Box. <https://www.virtualbox.org/wiki/VirtualBox>.**